# Stanford CS193p Developing Applications for iPhone 4, iPod Touch, & iPad Fall 2010

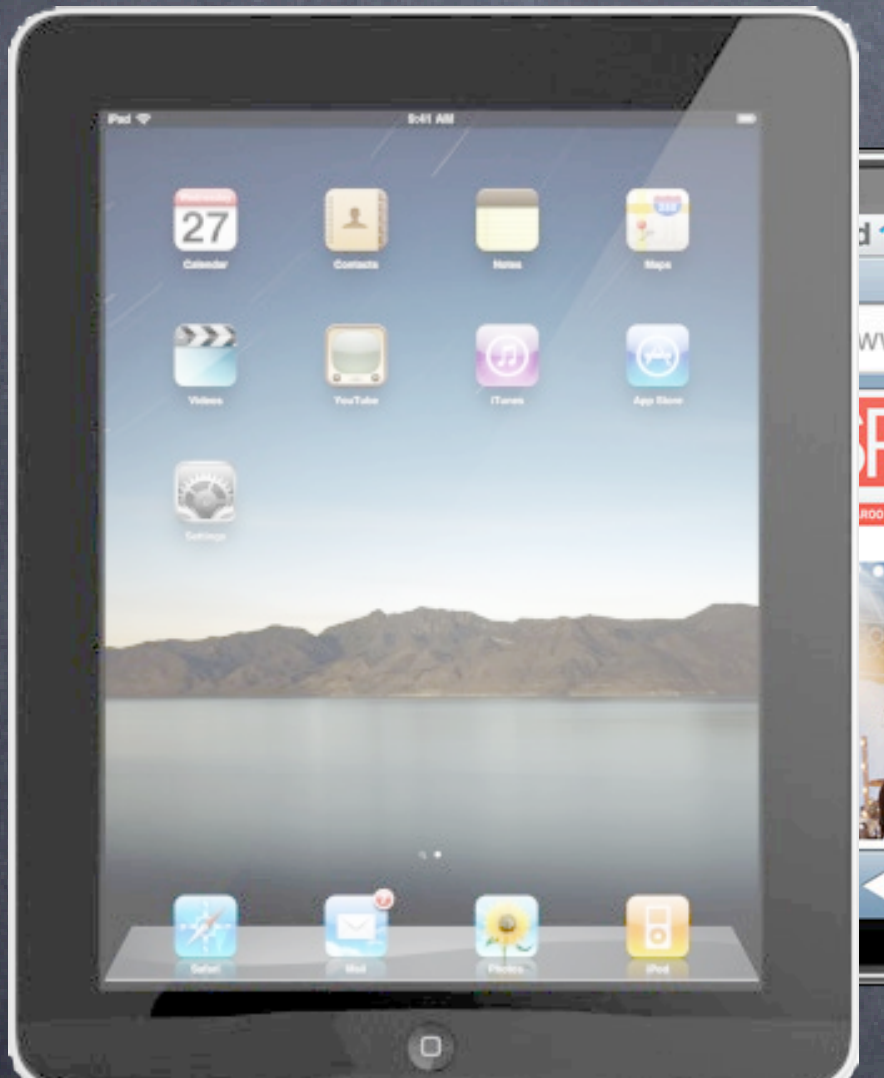

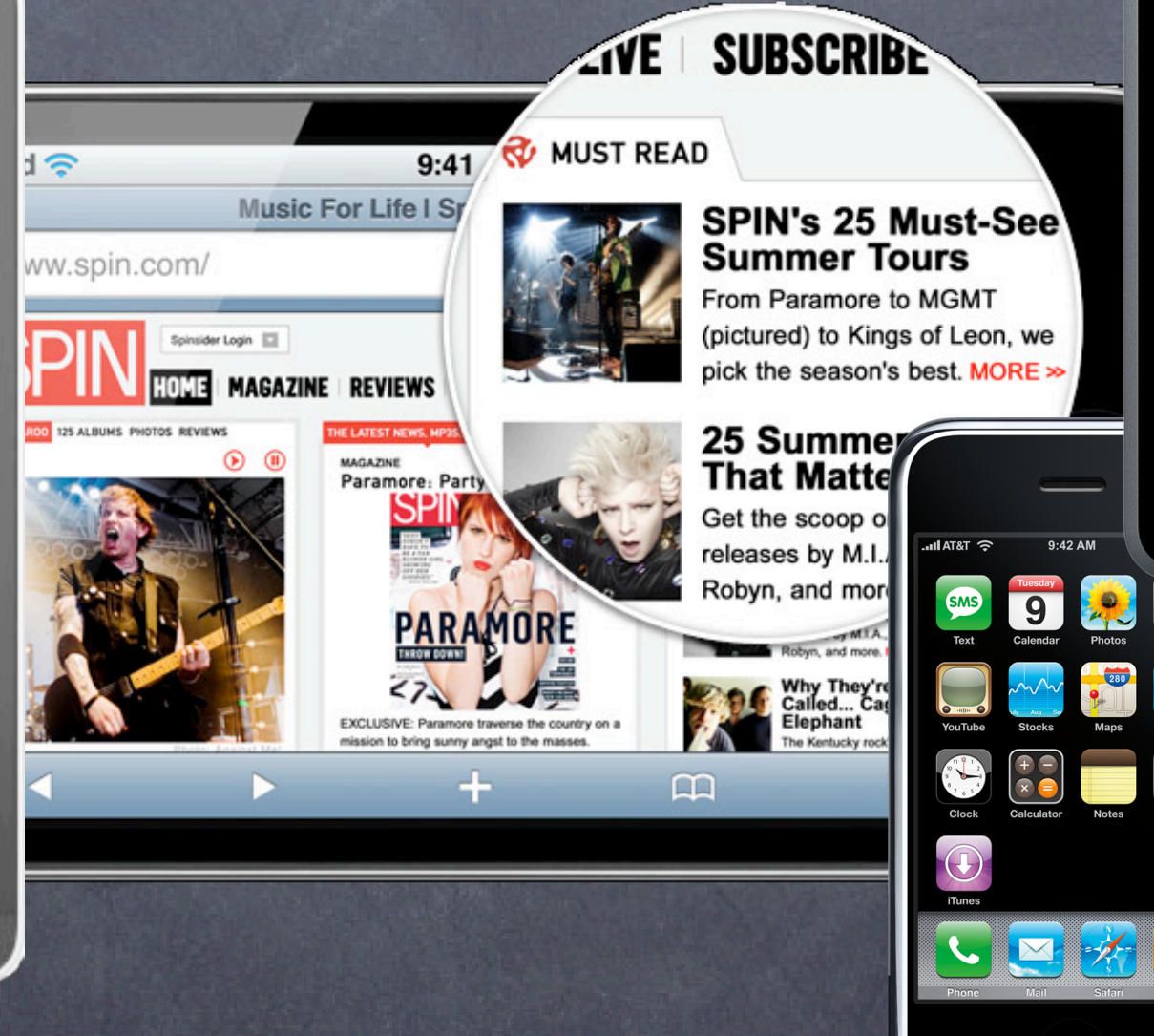

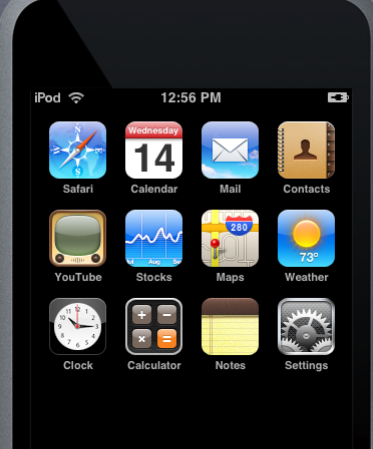

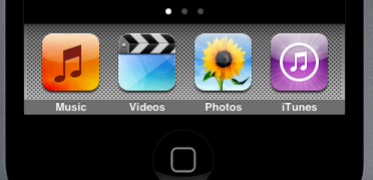

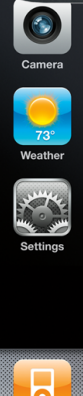

 $\Box$ 

# Today

### MVC Calculator

## Objective-C

Declaring and implementing objects Sending messages between objects

## Interface Builder

Graphically creating your View "Wiring up" objects to send messages to each other Setting the properties of objects

## Xcode

Managing and editing your code Running your application in the simulator

# Calculator MVC

Stanford CS193p Fall 2010

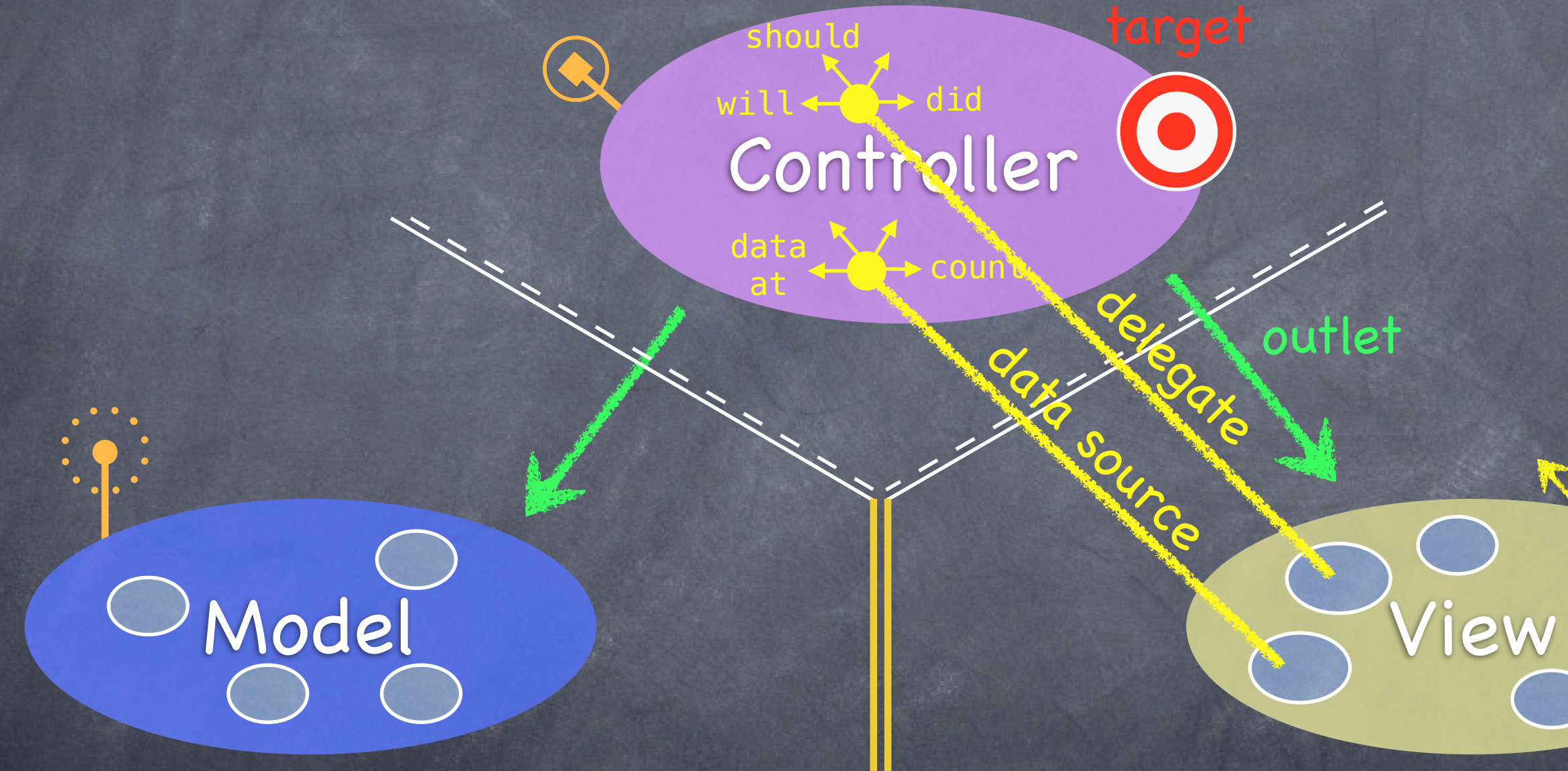

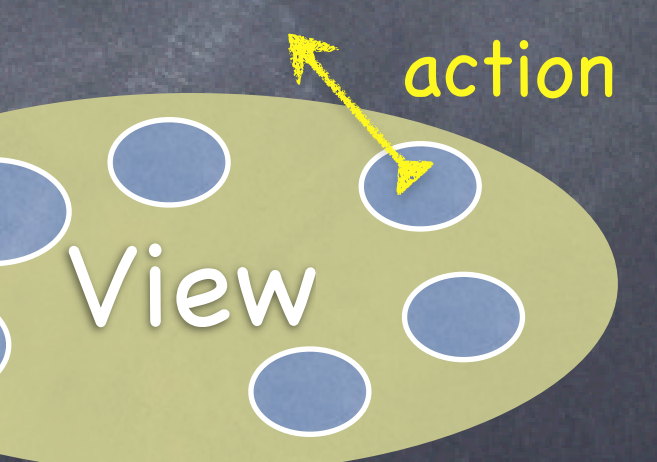

outlet

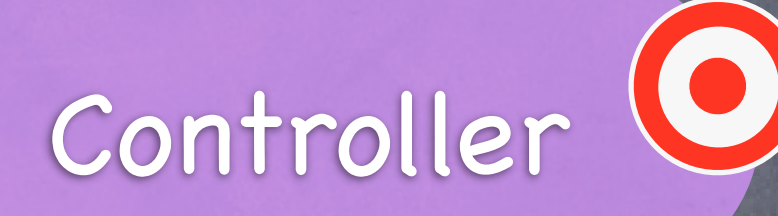

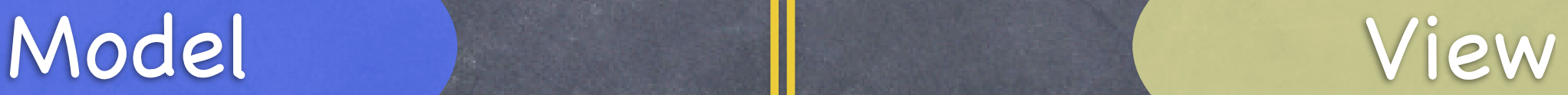

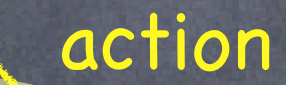

outlet

target

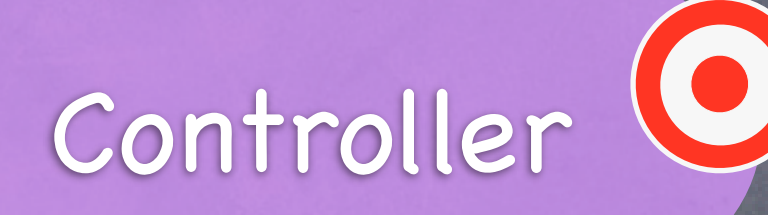

# Model View

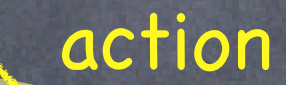

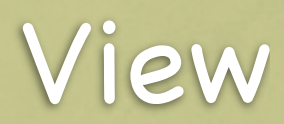

outlet

target

## CalculatorBrain

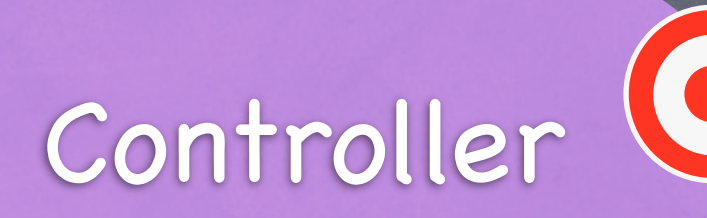

# Model View

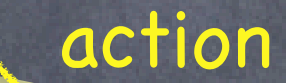

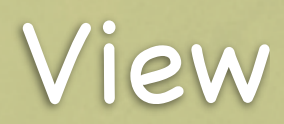

outlet

target

## CalculatorBrain

CalculatorViewController

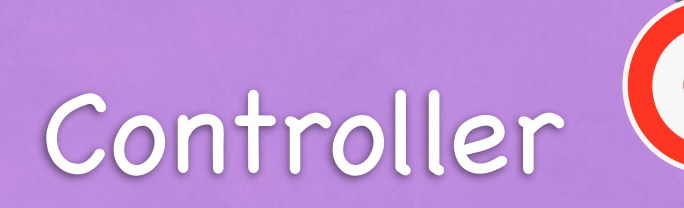

# Model 1 a View

outlet

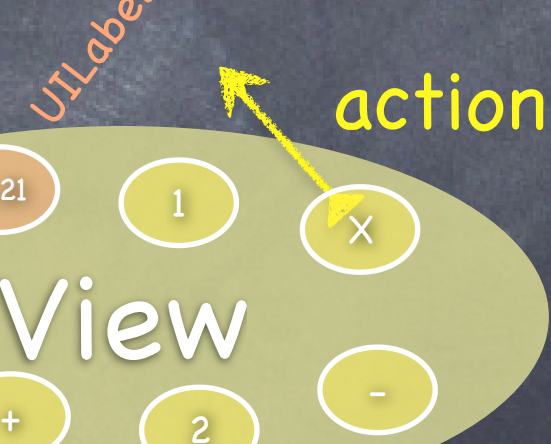

**UIButtons** 

7

3.21

4

## CalculatorBrain

CalculatorViewController

CS193p Fall 2010

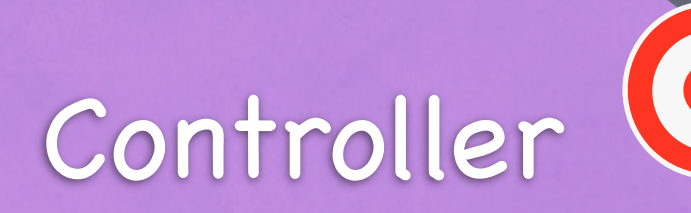

7

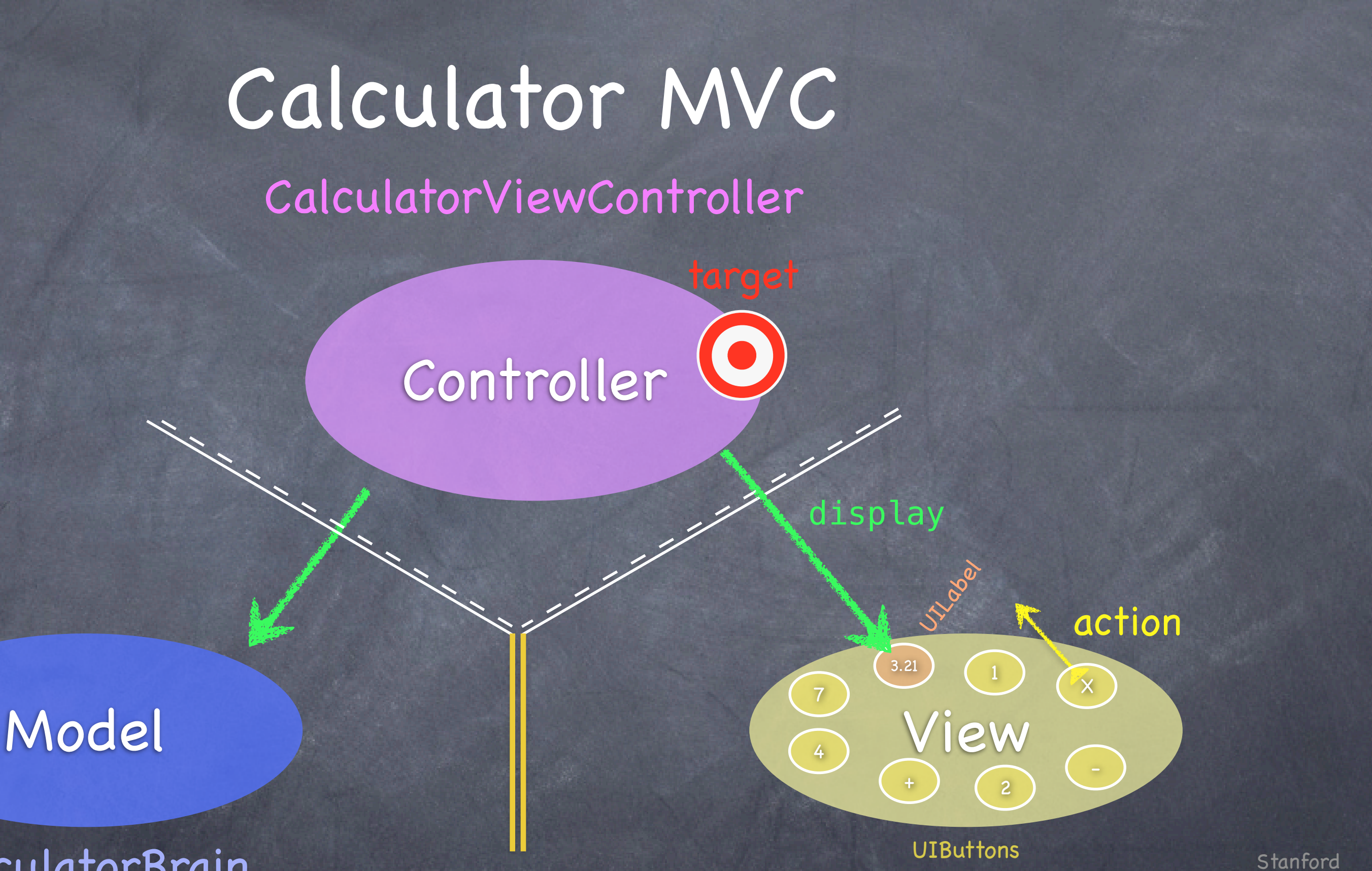

4

## CalculatorBrain

CalculatorViewController

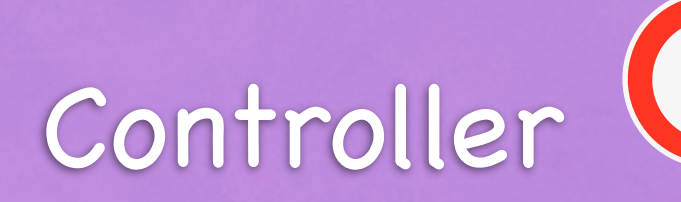

# Model | View

 $\rightarrow$   $\rightarrow$   $\rightarrow$ 2

**UIButtons** 

7

1

3.21

X

4

## CalculatorBrain

CalculatorViewController

# Calculator MVC

display

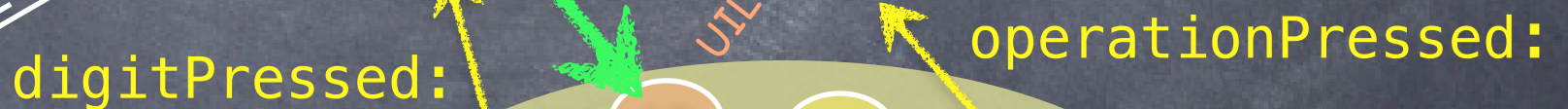

UTI DO

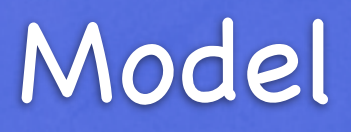

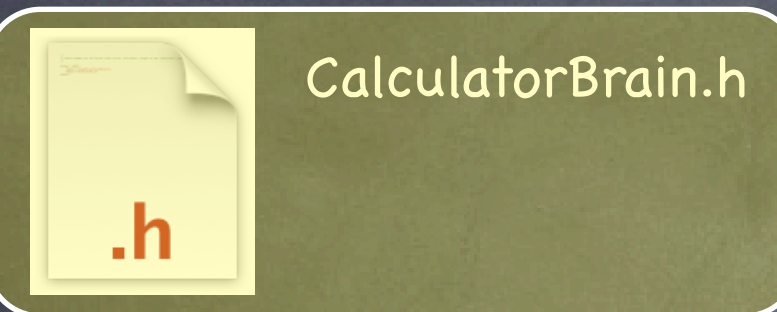

CalculatorBrain.h \ This is the header file for this class. It documents its public API.

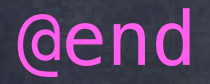

# @interface CalculatorBrain : NSObject The name of this class.

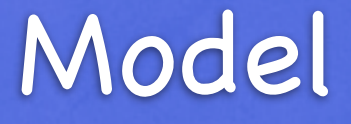

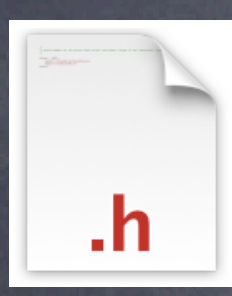

CalculatorBrain.h

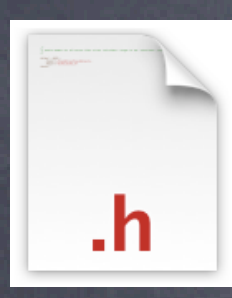

@interface CalculatorBrain : (NSObject)

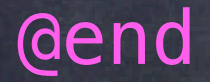

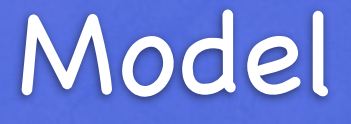

CalculatorBrain.h

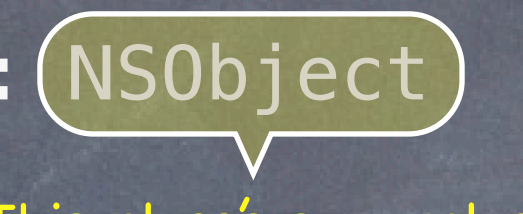

This class's superclass.

### @interface CalculatorBrain : NSObject

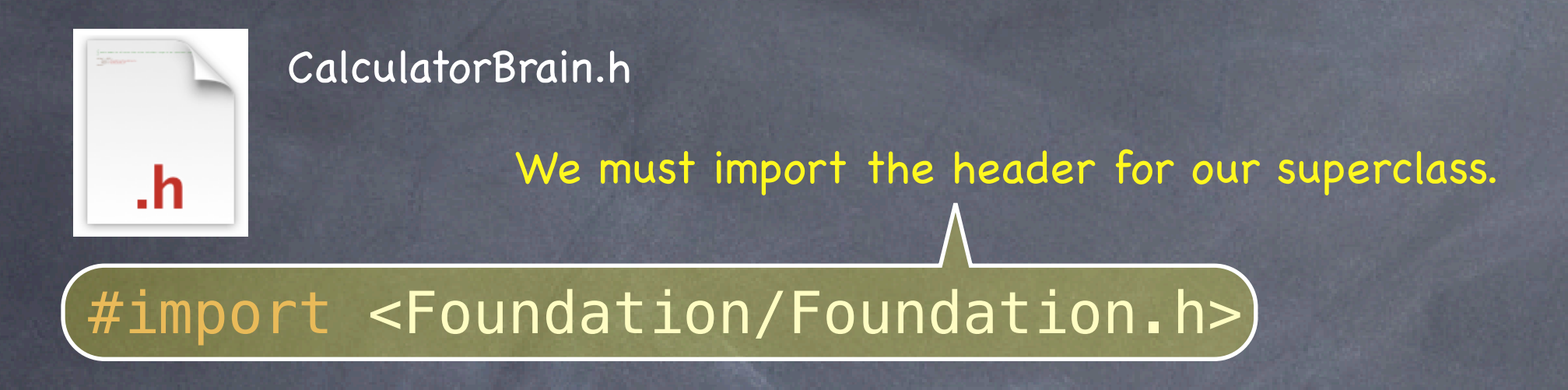

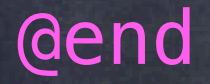

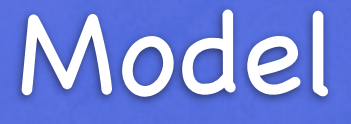

### @interface CalculatorBrain : NSObject

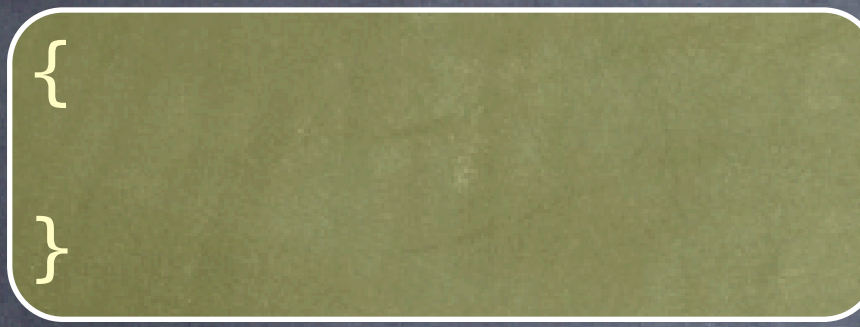

Solution 1 Instance variables go here.

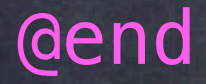

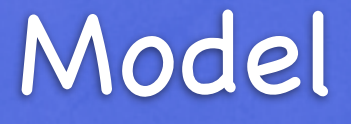

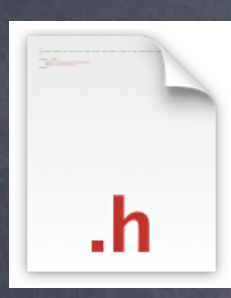

CalculatorBrain.h

#import <Foundation/Foundation.h> @interface CalculatorBrain : NSObject double operand; { }

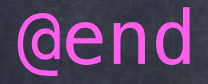

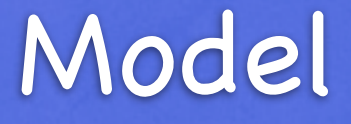

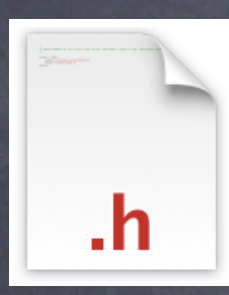

#import <Foundation/Foundation.h> @interface CalculatorBrain : NSObject double operand; { }

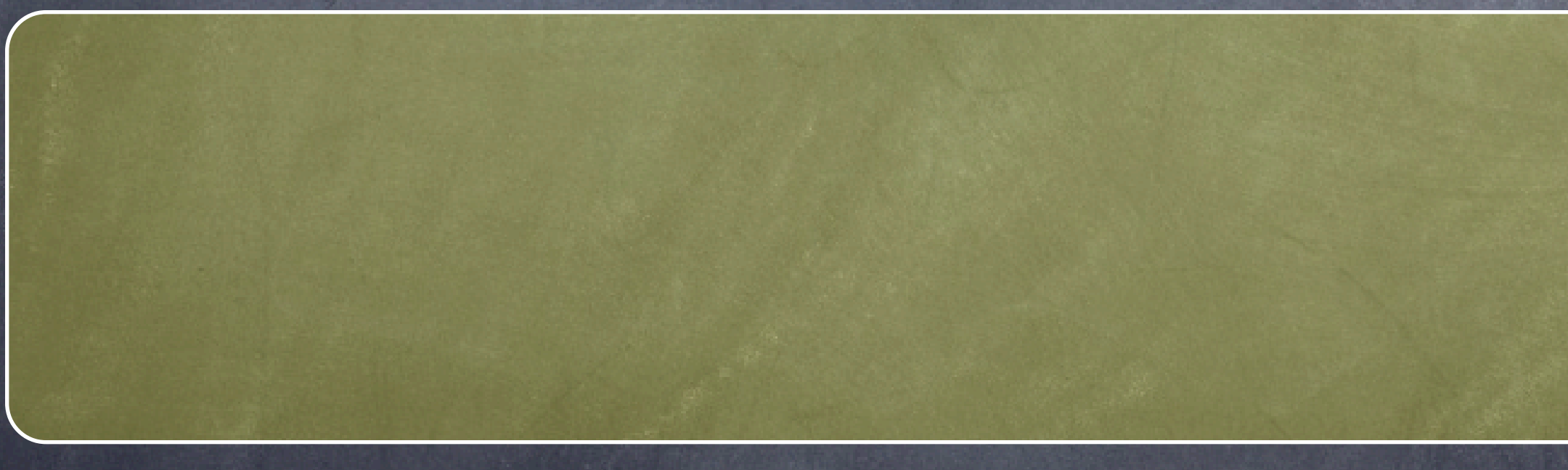

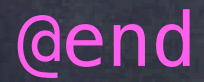

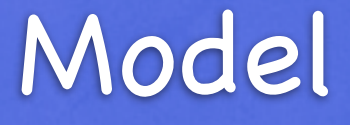

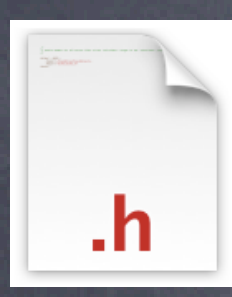

Method declarations go here.

- (double)performOperation:(NSString \*)operation;

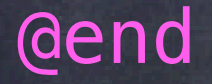

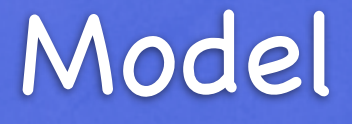

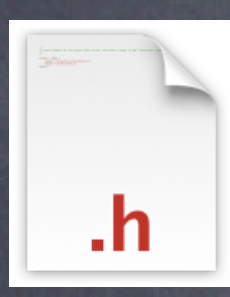

CalculatorBrain.h

#import <Foundation/Foundation.h> @interface CalculatorBrain : NSObject double operand;  $\{$ }

Specifying void as the return type means that this method returns no value. @interface CalculatorBrain : NSObject double operand;  $\{$ } void)setOperand: (double)anOperand;

- (double)performOperation:(NSString \*)operation;

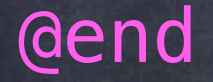

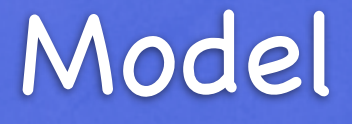

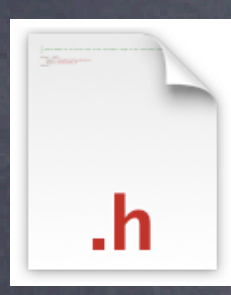

CalculatorBrain.h

@interface CalculatorBrain : NSObject double operand;  $\{$ } - (void)setOperand:)(double)anOperand; The name of this method is "setOperand:"

- (double)performOperation:(NSString \*)operation;

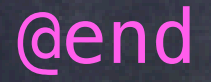

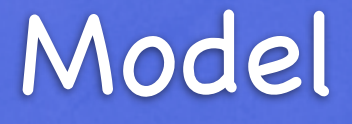

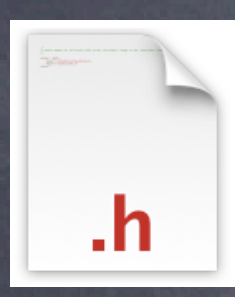

CalculatorBrain.h

@interface CalculatorBrain : NSObject double operand;  $\{$ }

- (double)performOperation:(NSString \*)operation;

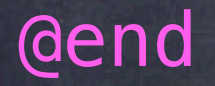

It takes one argument, a double called "anOperand"

- (void)setOperand:((double)anOperand;

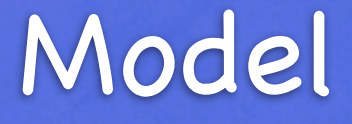

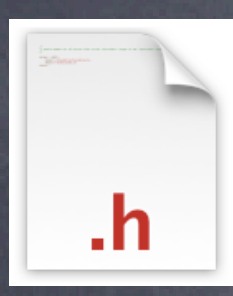

CalculatorBrain.h

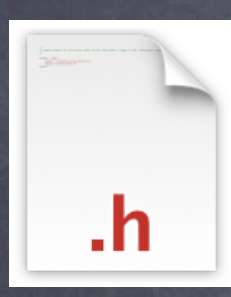

}

- (void)setOperand: (double)anOperand; Don't forget a semicolon here!

- (double)performOperation:(NSString \*)operation;

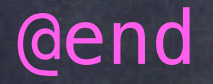

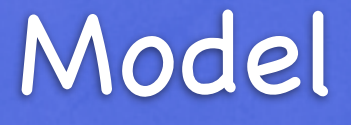

CalculatorBrain.h

#import <Foundation/Foundation.h> @interface CalculatorBrain : NSObject double operand;  $\{$ 

 $($ double)performOperation:(NSString  $\ast$ )operation;

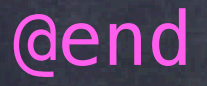

This method returns a double.

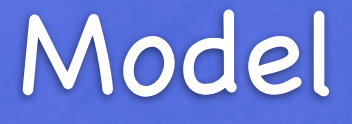

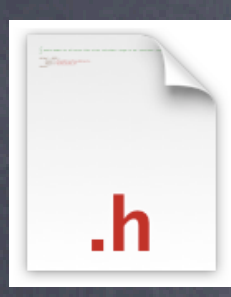

CalculatorBrain.h

#import <Foundation/Foundation.h> @interface CalculatorBrain : NSObject double operand;  $\{$ }

- (double)performOperation:((NSString \*)operation);

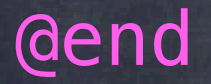

It takes as its argument a pointer to an NSString object. That's right, we're passing an object to this method.

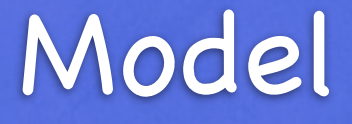

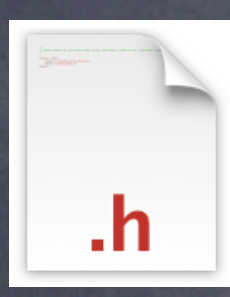

CalculatorBrain.h

#import <Foundation/Foundation.h> @interface CalculatorBrain : NSObject double operand; { }

- (double)performOperation:(NSString \*)operation;

- (NSArray \*)foo:(int)zap bar:(id)pow;

#### @end

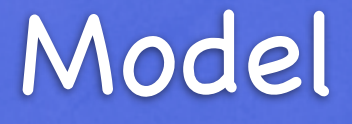

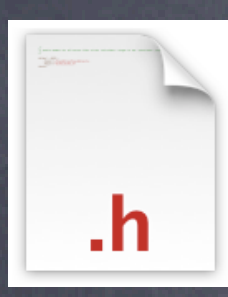

CalculatorBrain.h

#import <Foundation/Foundation.h> @interface CalculatorBrain : NSObject double operand;  $\{$ }

#import <Foundation/Foundation.h> @interface CalculatorBrain : NSObject double operand;  $\{$ }

- (void)setOperand:(double)anOperand;

- (double)performOperation:(NSString \*)operation;

- (NSArray \*)(foo:)(int)zap (bar:)(id)pow;

This method takes two arguments and is called "foo:bar:" (pronounced "foo colon bar colon")

@end

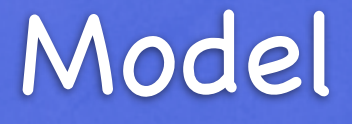

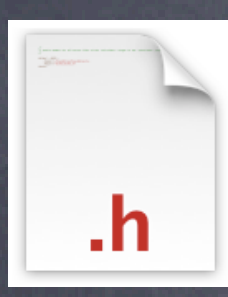

CalculatorBrain.h

- (double)performOperation:(NSString \*)operation;

@end

- (NSArray \*)foo:(int)zap bar:(id)pow;

It returns a pointer to an NSArray (a collection class in Foundation).

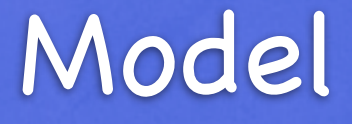

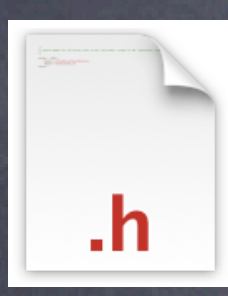

#import <Foundation/Foundation.h> @interface CalculatorBrain : NSObject double operand;  $\{$ }

#import <Foundation/Foundation.h> @interface CalculatorBrain : NSObject double operand;  $\{$ }

- (void)setOperand:(double)anOperand;

The second argument is of type "id". This means "a pointer to any kind of object!"

- (double)performOperation:(NSString \*)operation;

 $-$  (NSArray  $*$ )foo:(int)zap bar: $((id)pow);$ 

@end

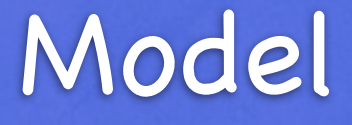

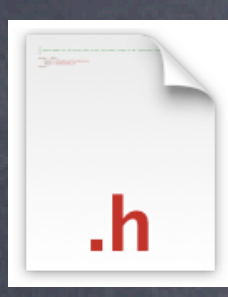

CalculatorBrain.h

- (double)performOperation:(NSString \*)operation;

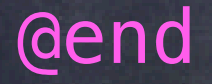

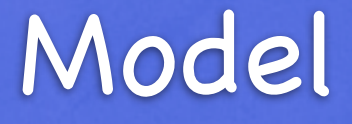

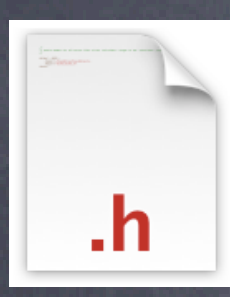

CalculatorBrain.h

#import <Foundation/Foundation.h> @interface CalculatorBrain : NSObject double operand;  $\{$ }

@implementation CalculatorBrain

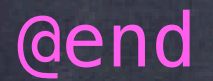

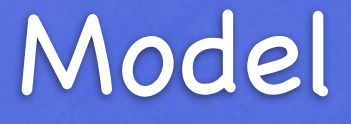

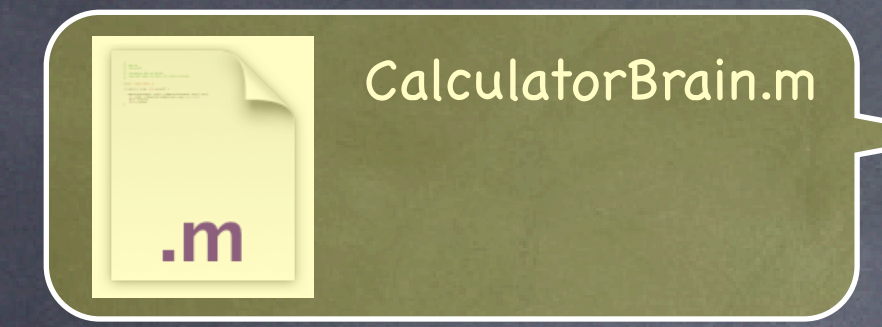

 $CalculatorBrain.m$  This is the implementation file. Both public and private implementation goes here.

#import "CalculatorBrain.h"

@implementation CalculatorBrain

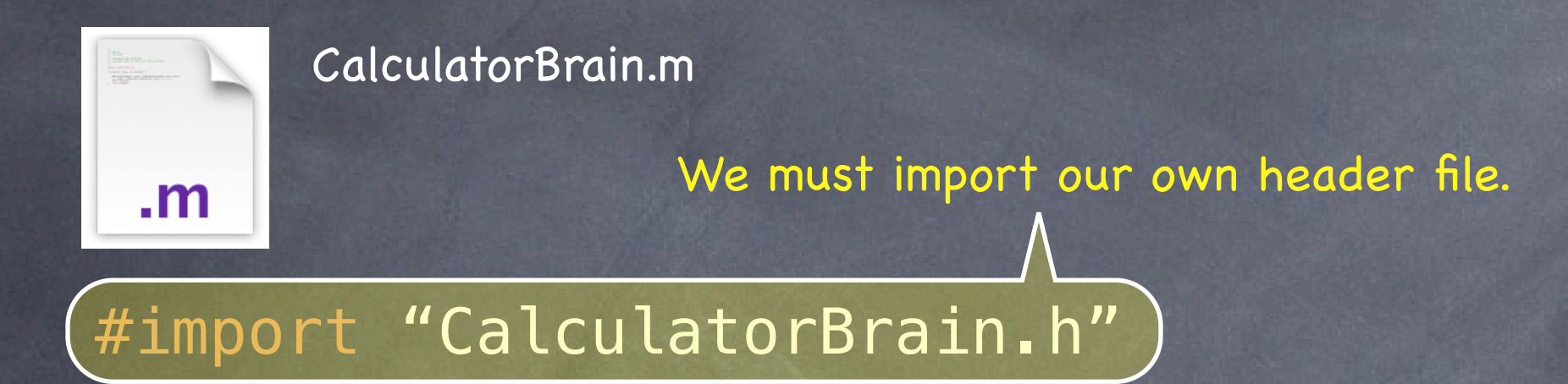

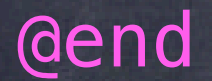

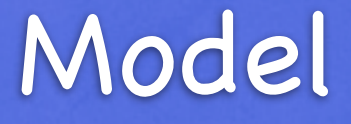

# #import "CalculatorBrain.h" @implementation CalculatorBrain

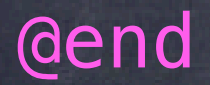

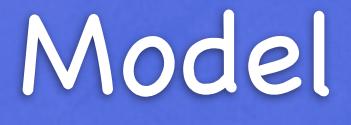

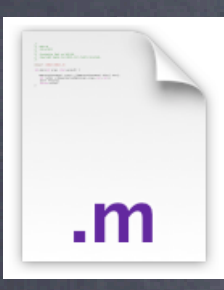

#### Note that we don't specify our superclass in the implementation

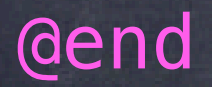

#import "CalculatorBrain.h" @implementation CalculatorBrain  $-$  (void)setOperand: (double)anOperand $O$ { <code goes here> No semicolon this time!

}

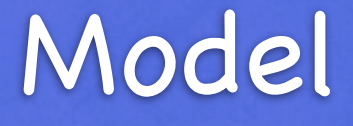

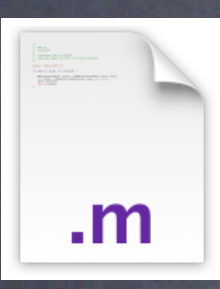

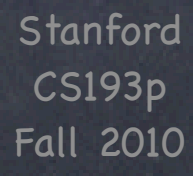

#import "CalculatorBrain.h" @implementation CalculatorBrain @end - (double)performOperation:(NSString \*)operation  $\{$ } - (void)setOperand:(double)anOperand { } [operation sendMessage:argument]; operand = anOperand; return aDouble;

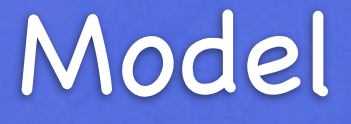

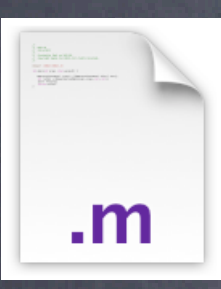

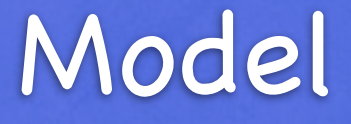

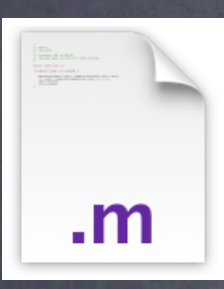

#import "CalculatorBrain.h" @implementation CalculatorBrain @end - (double)performOperation:(NSString \*)operation { } - (void)setOperand:(double)anOperand { }  $(\text{Operation} \text{ sendMessage: argument} )$ Square brackets mean "send a message." operand = anOperand; return aDouble;

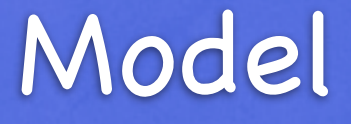

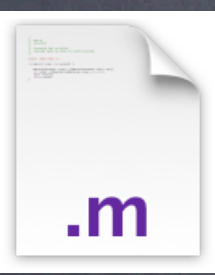

#import "CalculatorBrain.h" @implementation CalculatorBrain @end - (double)performOperation:(NSString \*)operation  $\{$ } - (void)setOperand: (double)anOperand { }  $[(\text{operation})$  sendMessage: argument]; This is the object to send the message to (in this case, the NSString called "operation" that was passed as an argument to performOperation:). operand = anOperand; return apouble;

```
#import "CalculatorBrain.h"
@implementation CalculatorBrain
@end
- (double)performOperation:(NSString *)operation
\{}
- (void)setOperand:(double)anOperand
{
}
    [operation (sendMessage: argument];
                             This is the message to send.
    operand = anOperand;
    return aDouble;
```
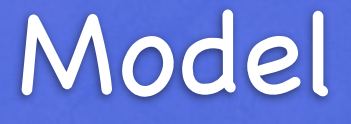

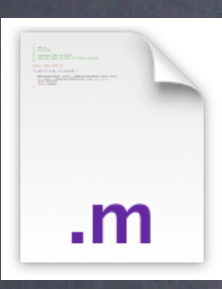

#import "CalculatorBrain.h" @implementation CalculatorBrain @end - (double)performOperation:(NSString \*)operation { } - (void)setOperand:(double)anOperand { } [operation sendMessage(argument); And this is its one (in this case) argument. operand = anOperand; return aDouble;

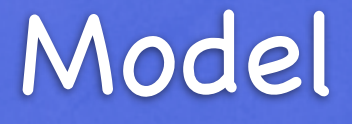

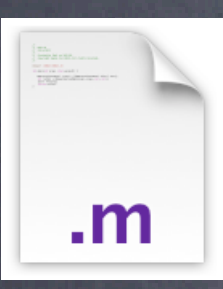

#import "CalculatorBrain.h" @implementation CalculatorBrain @end - (double)performOperation:(NSString \*)operation  $\{$ } - (void)setOperand:(double)anOperand { } [operation sendMessage:argument]; operand = anOperand; return aDouble;

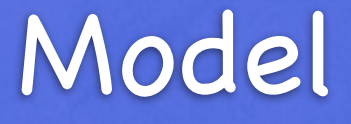

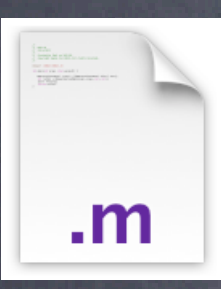

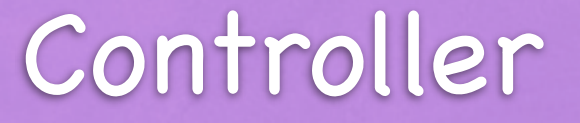

@end

#### #import <UIKit/UIKit.h>

@interface CalculatorViewController:UIViewController IBOutlet UILabel \* display;  $\left\{ \right.$ } CalculatorBrain \* brain;

- (IBAction)digitPressed:(UIButton \*)sender; - (IBAction)operationPressed:(UIButton \*)sender;

# Controller

#import <UIKit/UIKit.h>

@interface CalculatorViewControllen:UIViewController IBOutlet UILabel \* display; { } CalculatorBrain \* brain;

@end - (IBAction)digitPressed:(UIButton \*)sender; - (IBAction)operationPressed:(UIButton \*)sender;

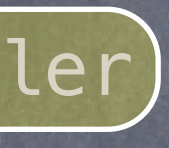

Our Controller inherits from UIViewController. UIKit supports MVC primarily through this class.

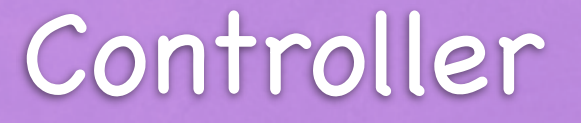

@end

#### #import <UIKit/UIKit.h>

@interface CalculatorViewController:UIViewController IBOutlet UILabel \* display;  $\left\{ \right.$ }  $CalculatorBrain * (brain)$ This is going to point to our Model CalculatorBrain

- (IBAction)digitPressed:(UIButton \*)sender;

- (IBAction)operationPressed:(UIButton \*)sender;

These hook up to our View

# Controller

@end

#### #import <UIKit/UIKit.h>

@interface CalculatorViewController:*yX*iewControlle/r IBOutlet UILabel  $*(\text{display})$ { } CalculatorBrain \* brain;

- (IBAction)digitPressed:(UIButton \*)sender;

- (IBAction)operationPressed:(UIButton \*)sender;

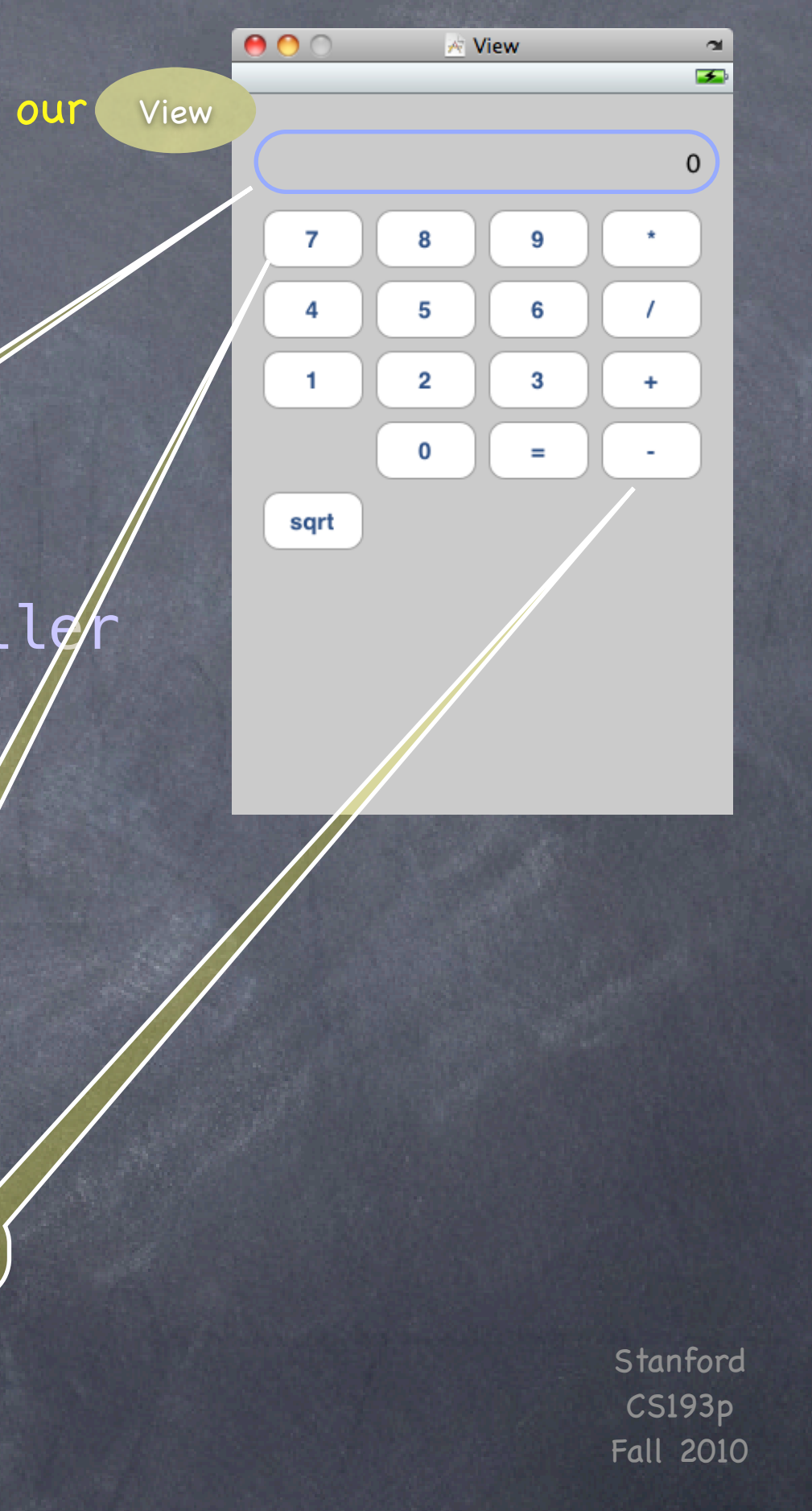

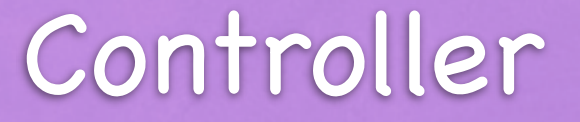

@end

#### #import <UIKit/UIKit.h>

@interface CalculatorViewController:UIViewController IBOutlet UILabel \* display; { } CalculatorBrain \* brain; Model

- (IBAction)digitPressed:(UIButton \*)sender; - (IBAction)operationPressed:(UIButton \*)sender;

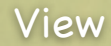

 $000$ 

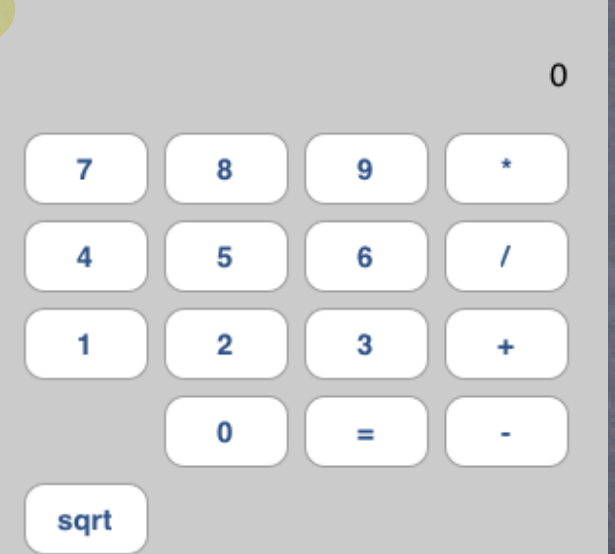

**K** View

 $\blacktriangleright$ 

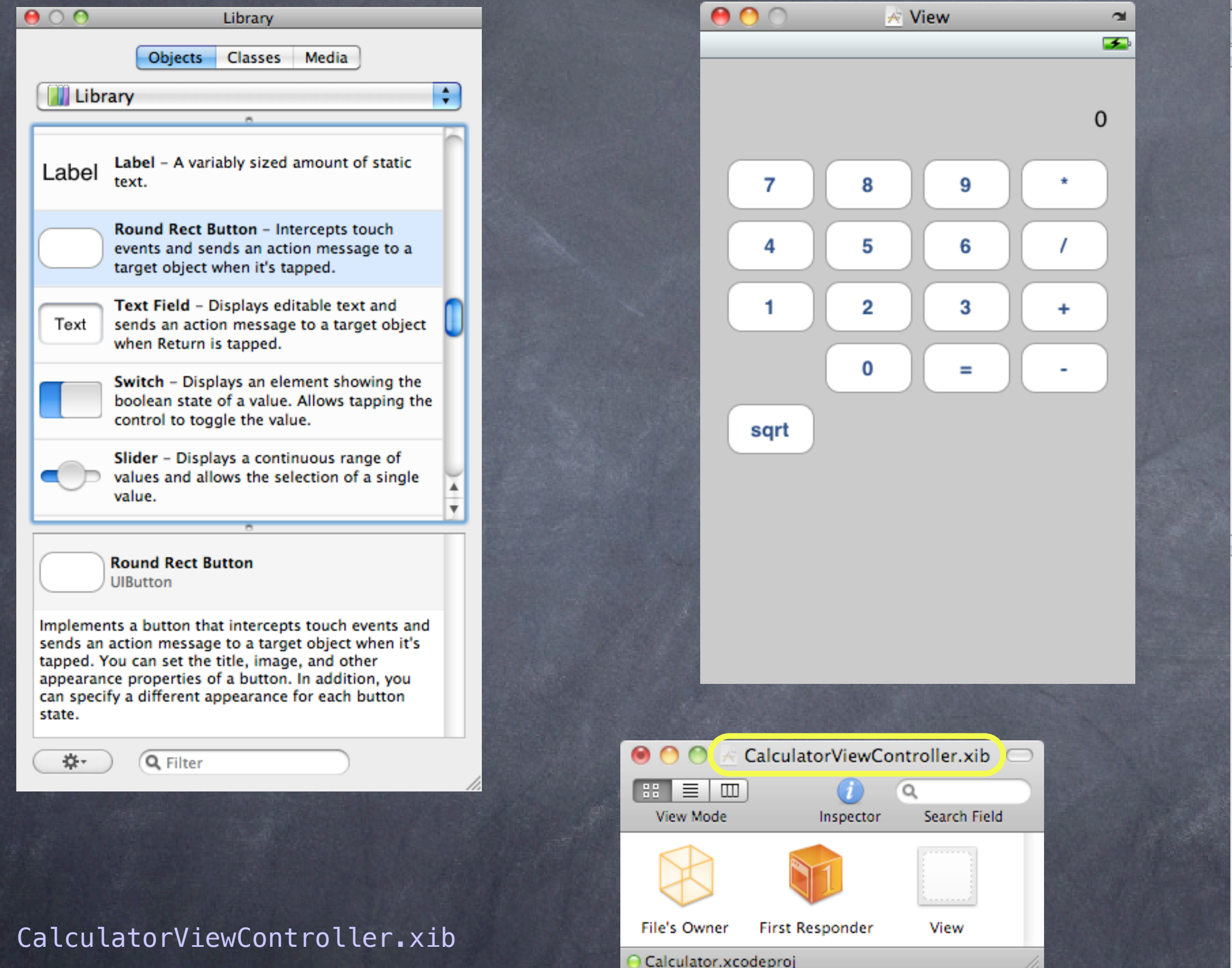

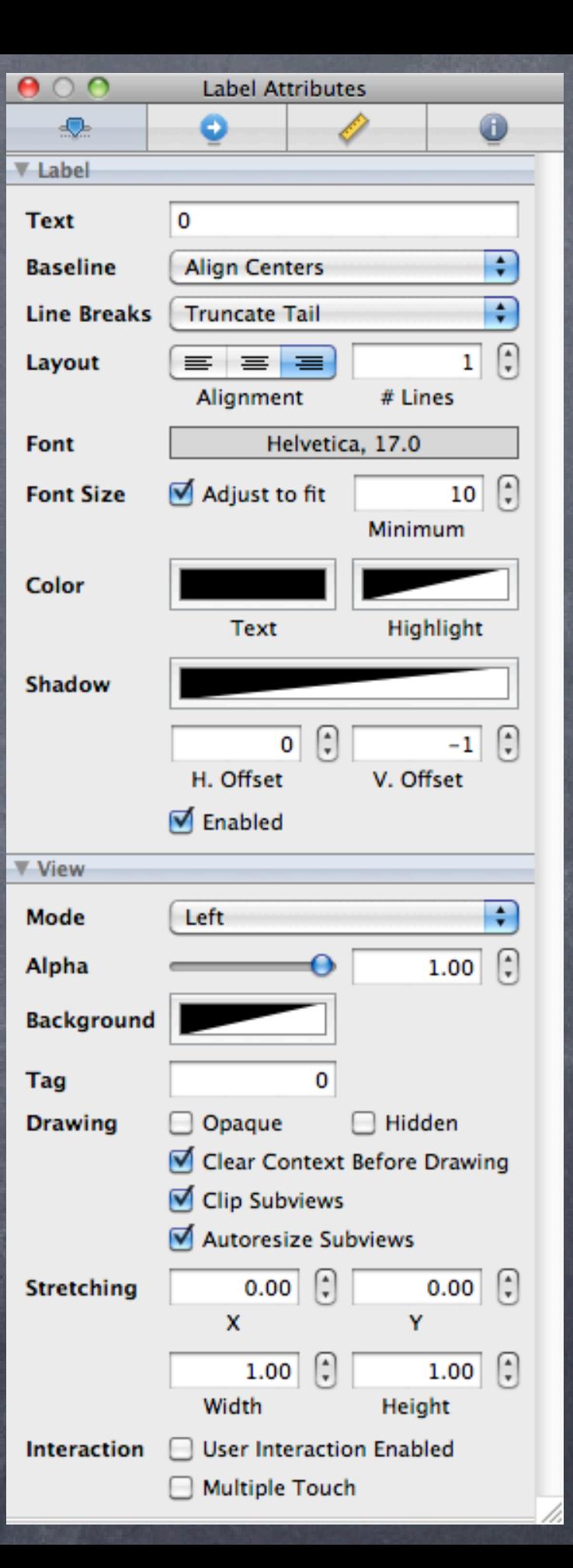

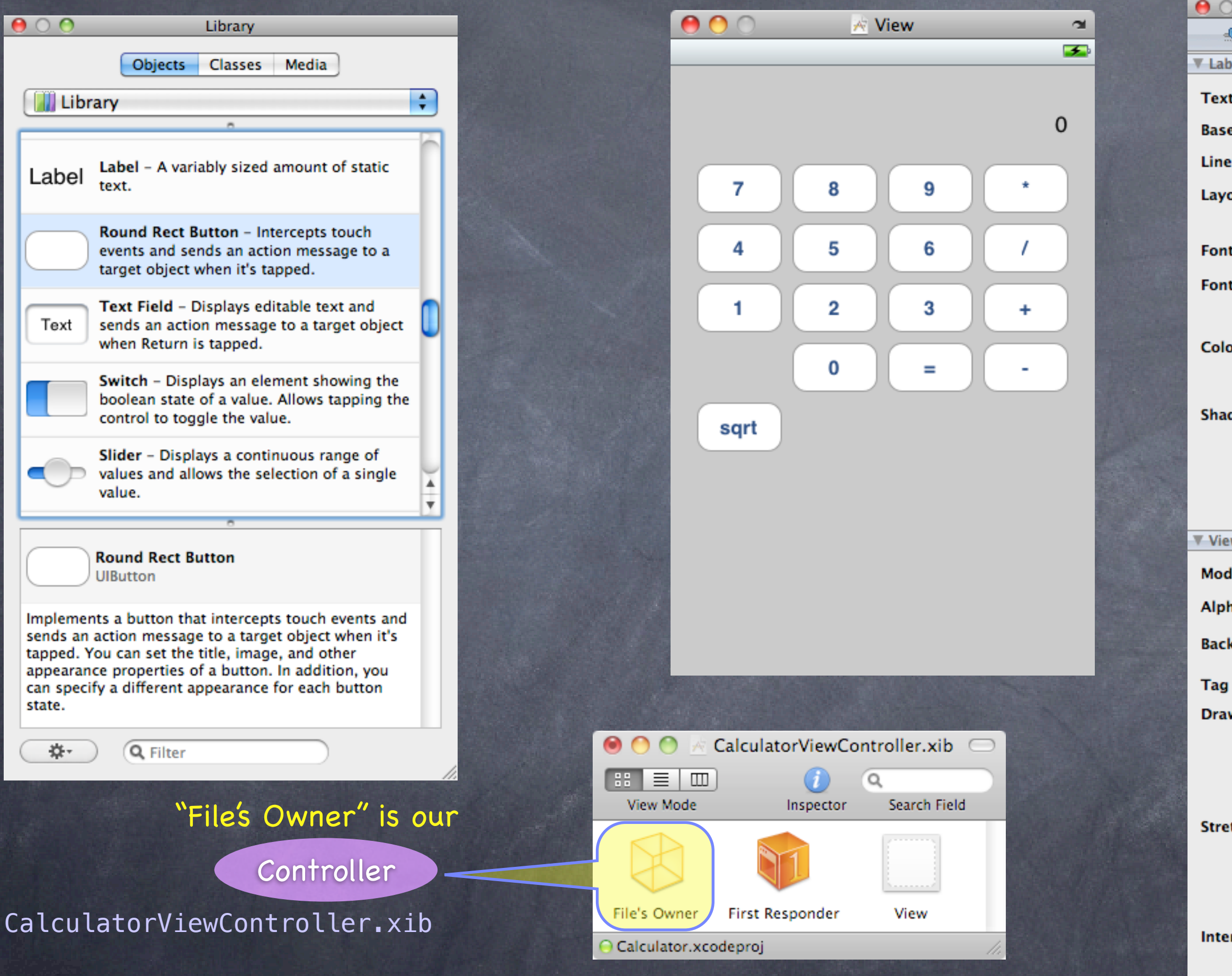

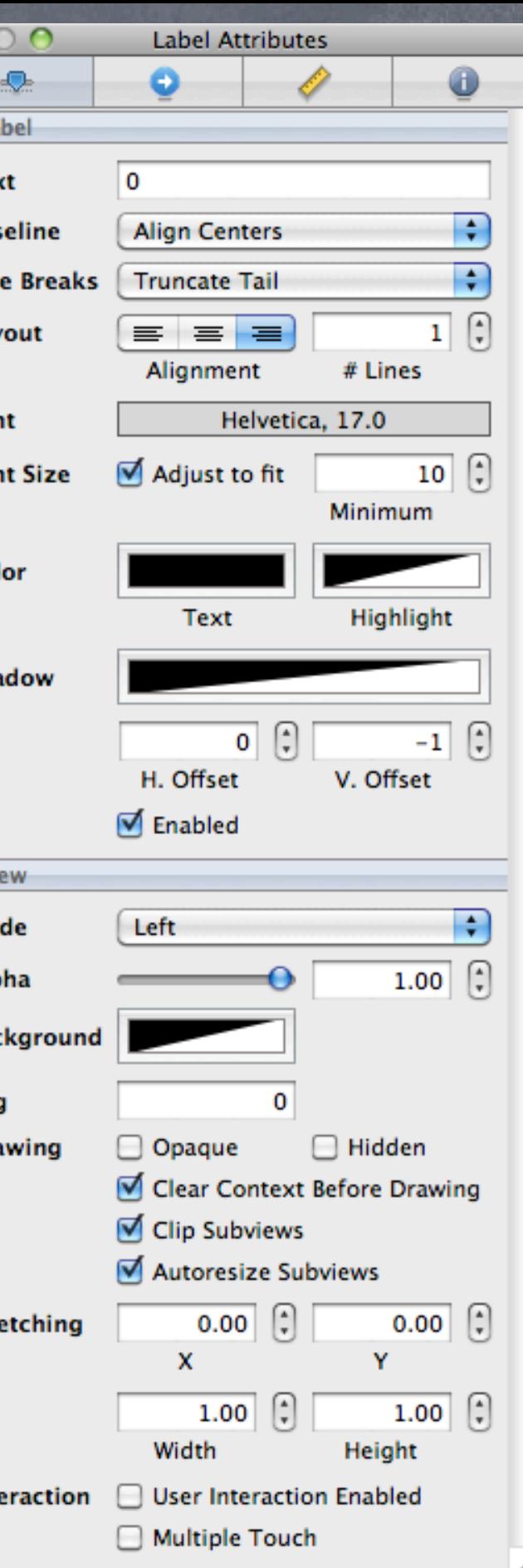

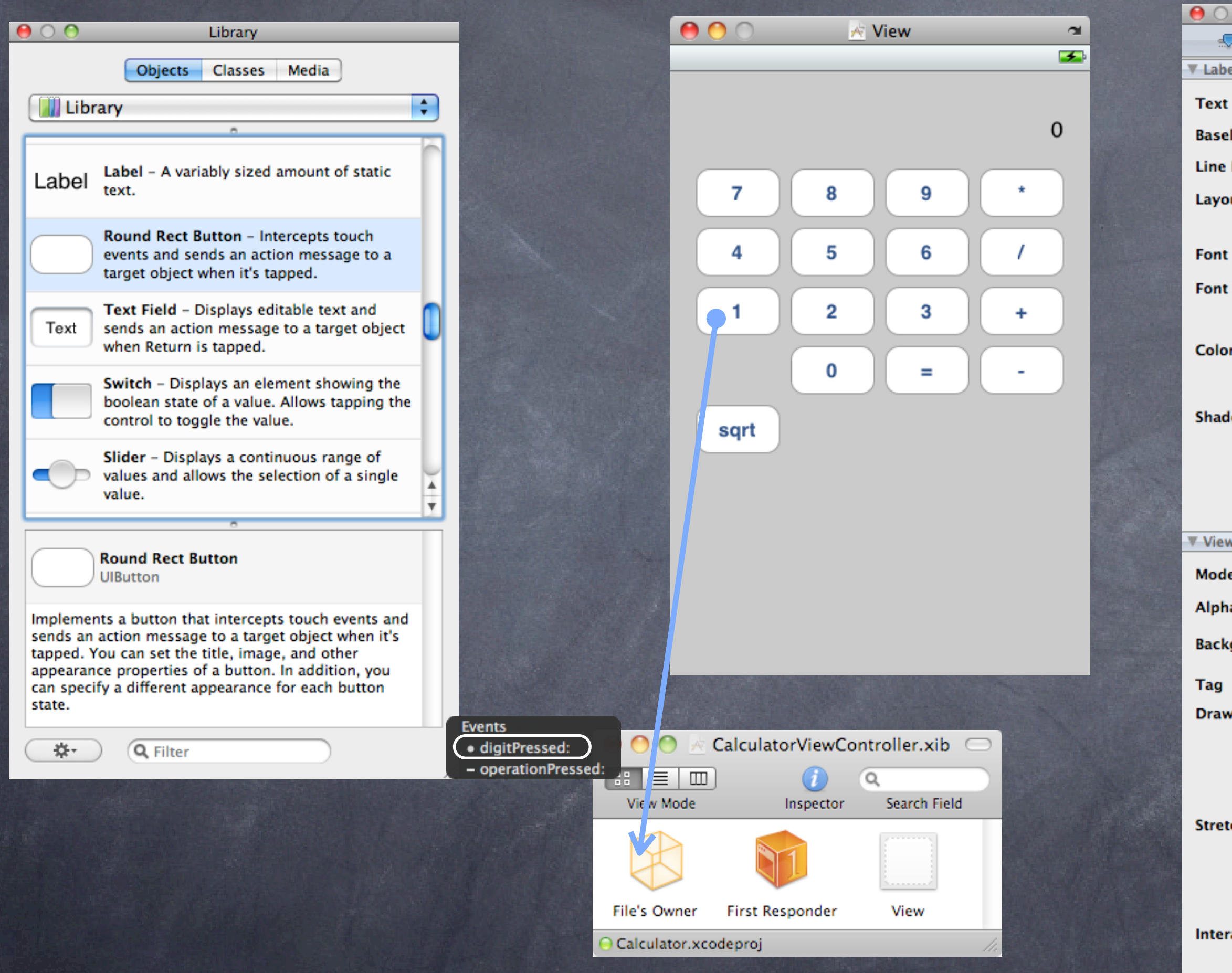

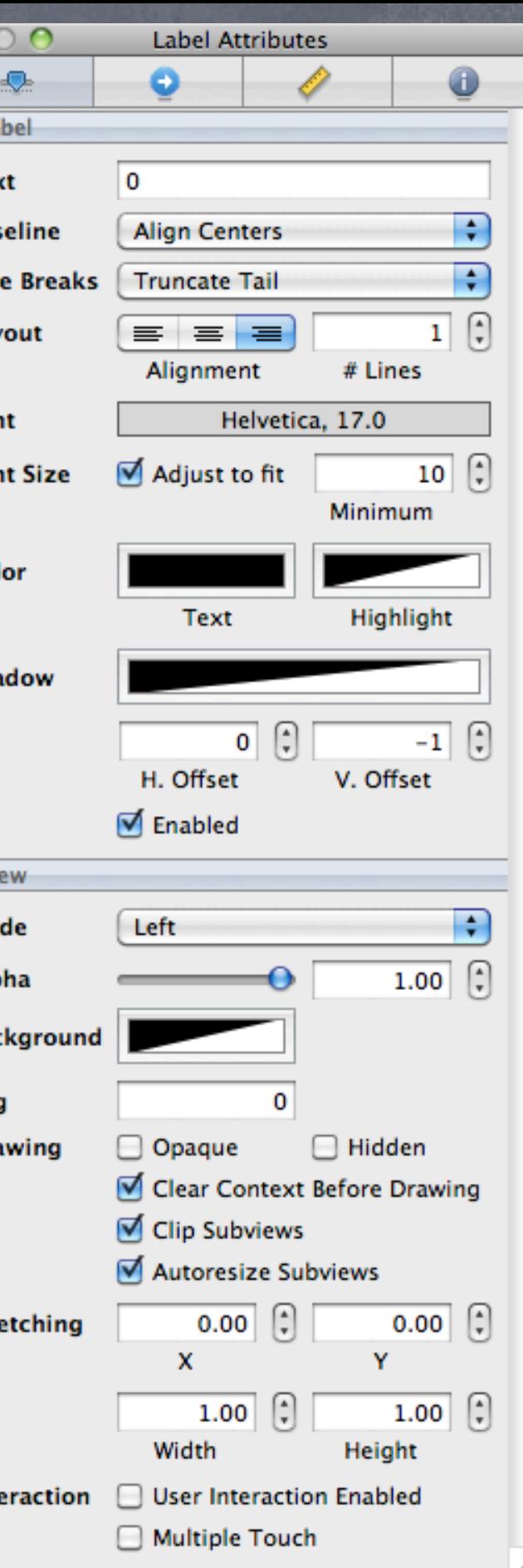

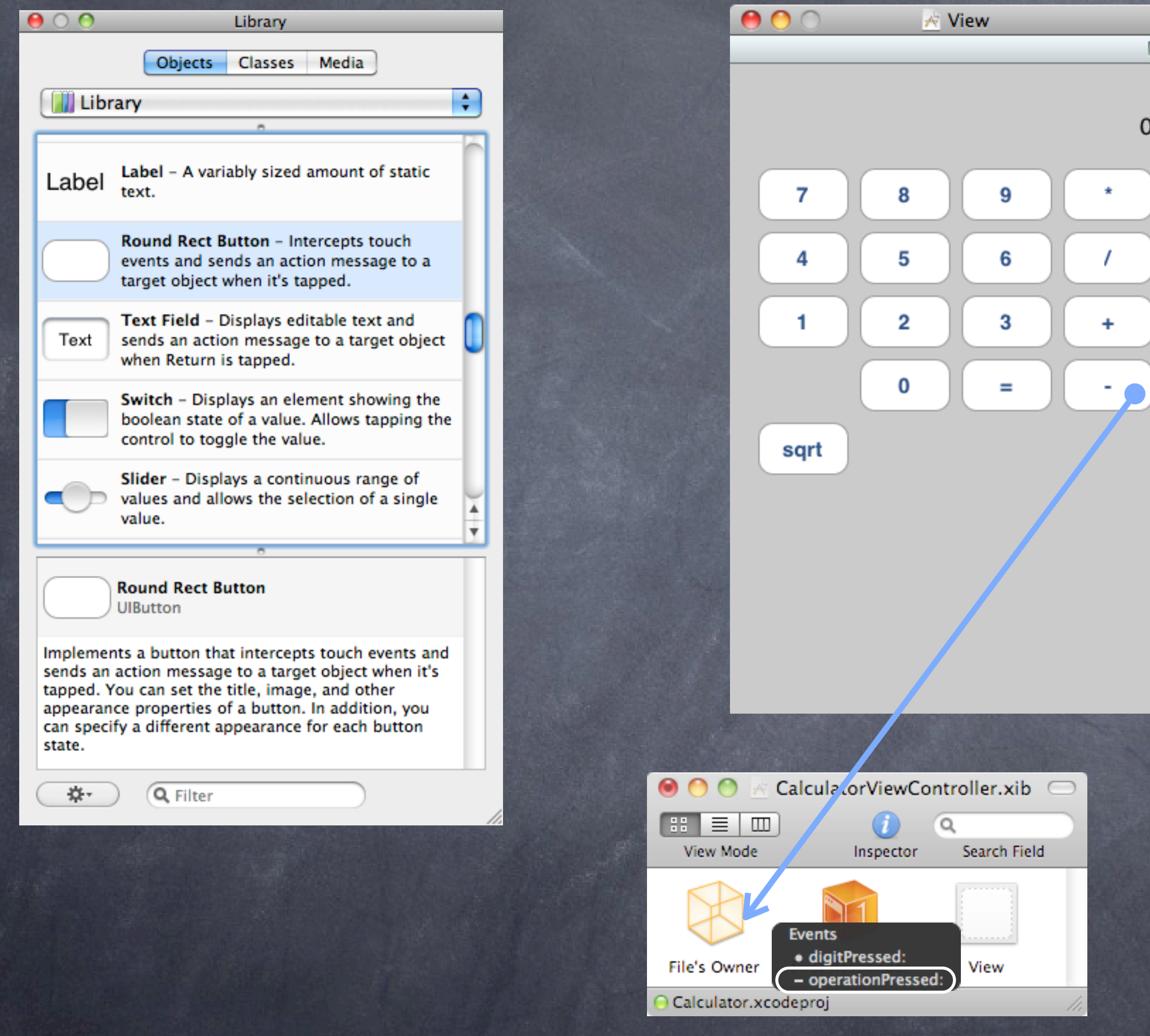

**Text** Font

 $\sim$ 

 $\blacktriangle$ 

 $\mathbf 0$ 

Color

Mode

Tag

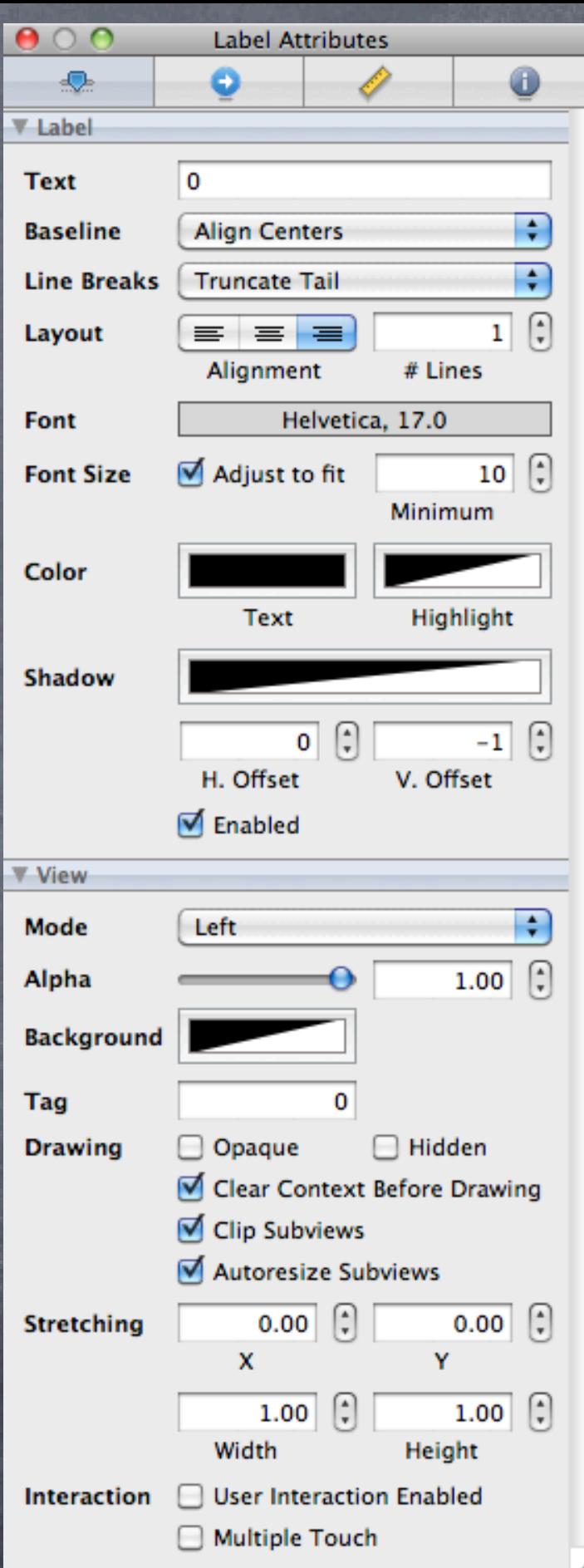

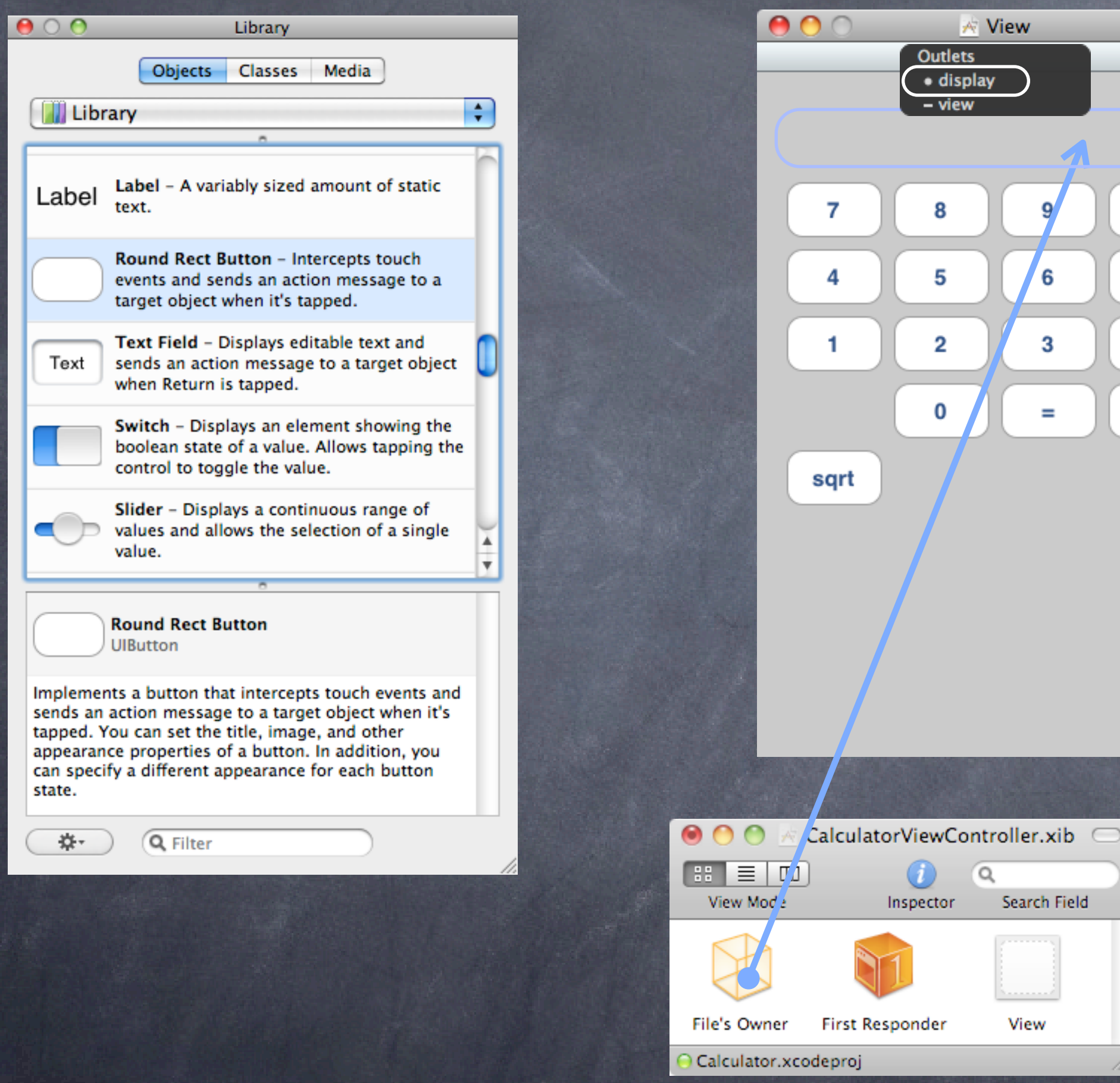

 $\blacktriangle$  $\mathbf 0$ 大  $\ddot{}$  $\sim$ 

 $\sim$ 

**★ View** 

 $\bullet$ 

6

3

 $\equiv$ 

- view

8

5

2

0

 $\alpha$ 

Search Field

Stanford CS193p Fall 2010

View

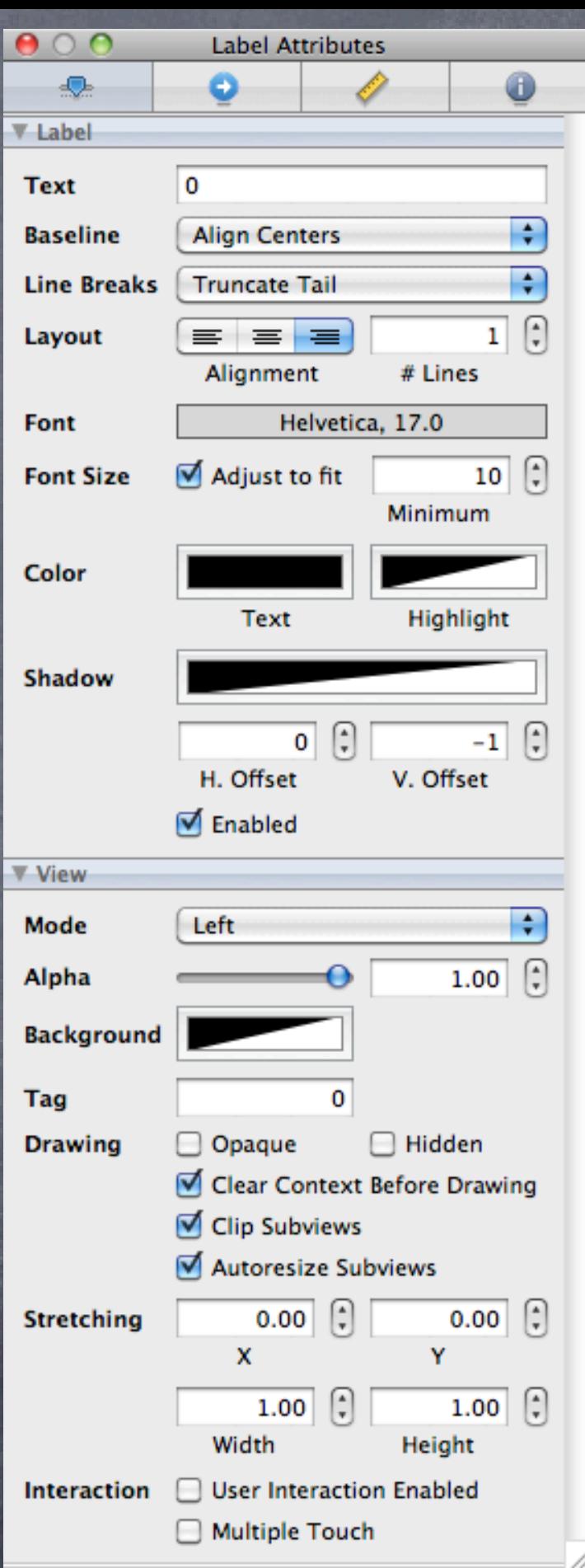

## A picture (or demo) is worth 1,000 words.

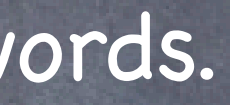

# My First Project